# **Corel CD Power Pak Utilità per drive eD-ROM**

•..........................................................................................................•

*Tra i primi a sostenere la qualità dei prodotti della Corel* e *del fatto che questa software house sa fare bene le cose, dai tempi di CorelDraw 1.0 sono sempre ben disposto quando prendo in esame i loro prodotti. Vediamo* se *il mio atteggiamento* è *giustificato anche in questo caso*

#### *di Dino Joris*

## */I pacchetto*

Come vedete dalla foto, abbiamo una classica confezione con scatola variopinta di gusto americano (i nostri grafici sono più raffinati, non trovate?), che contiene un libretto di meno di 30 pagine e tre CD-ROM, intitolati Utilities, Sound Clips e Professional Photos Sampler.

All'interno troverete un prodotto che è integralmente in lingua inglese, sia il software che (piccolo neo) la scarna documentazione stampata. Spero che provvedano a mettere in commercio un prodotto nella nostra lingua e che presto la manualistica che accompagna il prodotto sia ampliata e resa accessibile ad un maggior numero di persone. Chiarisco: lo scarno manuale può essere usato dagli addetti ai lavori, assieme a conoscenze personali e un po' di fantasia, per poter utilizzare le caratteristiche più tecniche del pacchetto, ma il CD-ROM dovrebbe diventare presto un prodotto utilizzato dagli utenti senza particolare cultura informatica, per scopi di studio delle più disparate materie: dalla matematica alle scienze naturali,

dalla fisica al diritto; proprio per questa ragione è giusto, quando si produce un CD-ROM, pensare a chi userà il prodotto finale e renderlo di accessibilità generale.

Dopo aver inserito nel CD-Drive il disco marcato Utilities e aver lanciato SE-TUP.EXE dal File Manager di Windows, in pochi minuti installiamo le utilità in un nuovo gruppo, come è possibile vedere anche nella figura 1.

Le prime due icone in alto a sinistra sono dedicate ai sistemi SCSI (Small Computer System Interface): potete esaminare varie informazioni su tali sistemi e intervenire sulla configurazione con SCSI Config, sempre che il vostro lettore di CD-ROM sia di questo tipo.

Comunque stiano le cose (SCSI o non SCSI), non c'è problema, i vari programmi forniti funzionano comunque,

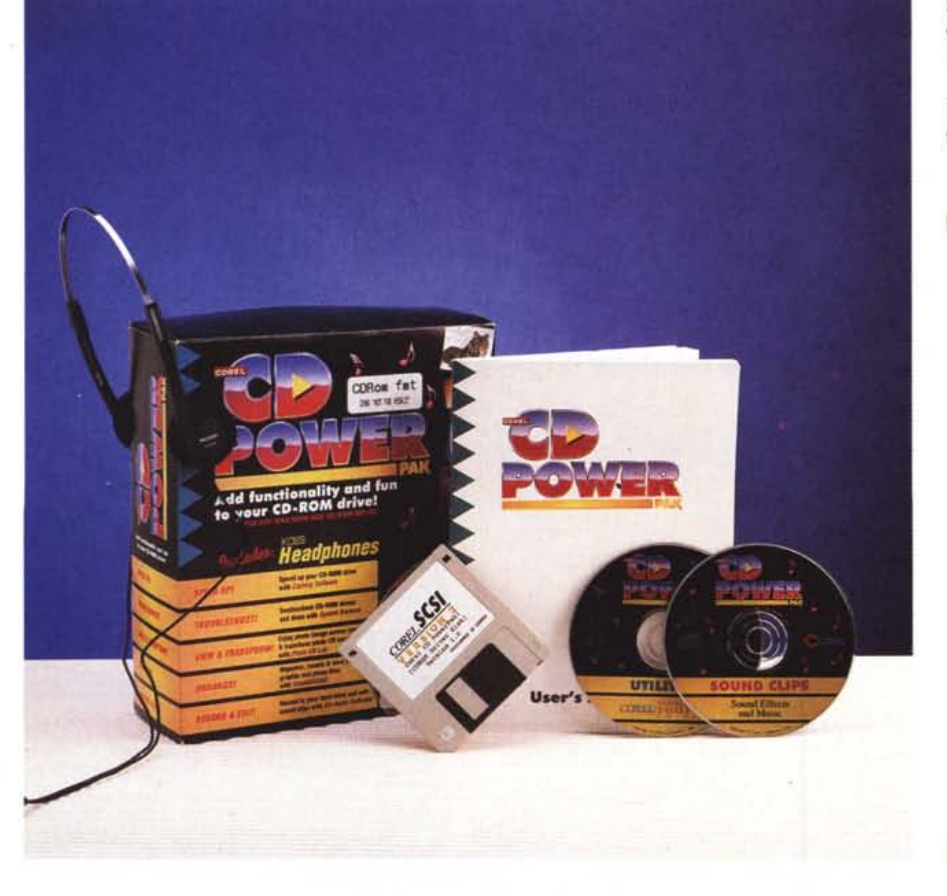

#### **Corel CD Power Pak**

**Produttore:**

*Corel Corporation 1600, Carling Avenue Ottawa, Ontario K1Z 8R7 Tel.:* (613) *728-8200* **Distributori:** *J. 50ft S.r.l. Via* Cassanese, 224 *Palazzo Tintoretto 20090 - Centro Direz. Milano Oltre Segrate (MI) Tel.: 02/26920700*

*Modo S.r.l. Via Masaccio, Il 42100 - Reggio Emilia Tel.. 0522/512828*

*Computer* 2000 S.p.A. *Via Fieno,* 8 -*<sup>20123</sup> Milano Tel.. 02/722281*

*Ingram Micro Italia Via Roma, 74 20060 - Cassina de' Pecchi (MI) Tel.: 02/95343604* **Prezzo** *(IVA esclusa): Corel CD Power Pak Lit. 175.000*

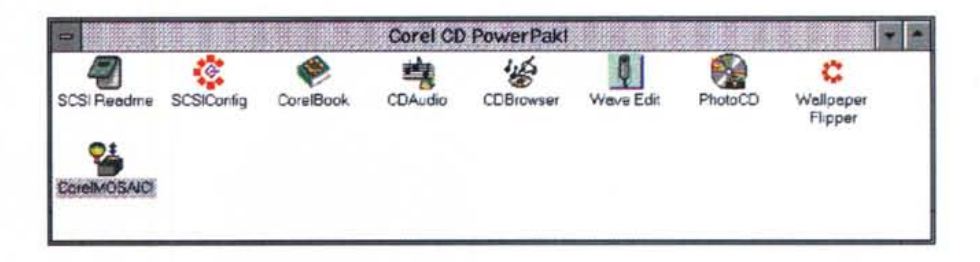

anche se qualche difficoltà c'è, come vedremo, e fanno davvero una bella serie di cose, come andiamo a vedere nelle note successive.

## *CorelBook*

Con questo programma ci viene fornito uno strumento di esplorazione (browser) che in apertura si presenta come un libro di cui possiamo sfogliare le pagine e accedere alle informazioni tecniche sul sistema e sul CD-Drive. Le informazioni contenute coprono di fatto tutte le varie risorse del sistema, dalla memoria al mouse, dal video alla tastiera, dagli interrupt ai drive, e chi più ne ha più ne metta, e sono accompagnate anche da grafici a colori. Sono probabilmente destinate a soddisfare anche gli utenti più tecnici (quelli che ... con il PC ci passano anche la notte), mentre i meno esperti vedranno semplicemente delle finestre aperte su mondi ignoti, in cui peraltro si parla solo inglese.

# *CDAudio*

Per chi ama la musica, ecco uno strumento di indubbia utilità: in questo momento sto lavorando mentre ascolto un concerto per pianoforte di Schumann utilizzando la cuffietta Koss offerta in dotazione nel pacchetto (un bonus che mi fa comodo). Il sistema ovviamente consente di ascoltare musica anche in ufficio mentre si lavora, senza disturbare gli altri e mantenendo sempre l'aspetto del professionista del computer concentrato sul suo lavoro.

Con CD Audio posso avere un controllo diretto sul CD: con la massima facilità e con immediatezza posso passare da una traccia ad un'altra, programmarne l'esecuzione come meglio mi aggrada, registrare in file di tipo .WAV brani scelti (attenzione a non esagerare in lunghezza, i file .WAV sono molto ingombranti) e molte altre funzioni. Picco-

*Figura* 1 - Il gruppo di *CD Power Pak che* si *crea all'installazione.*

..•.

*(browser).*

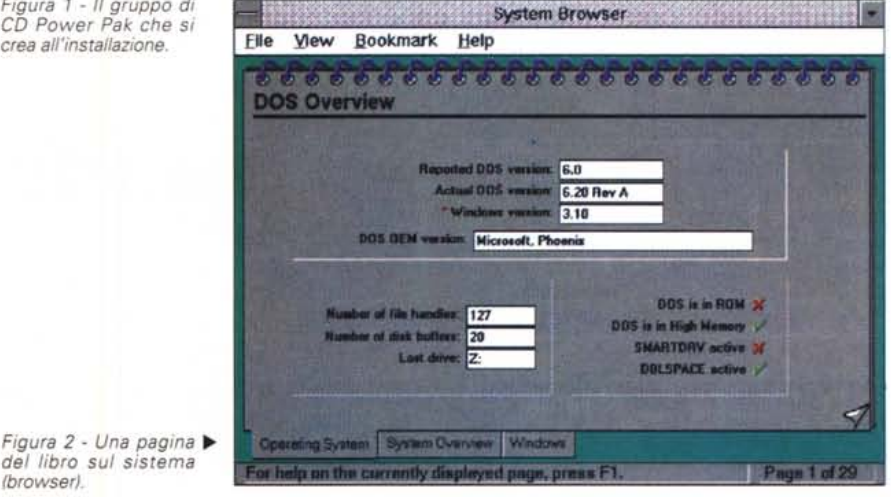

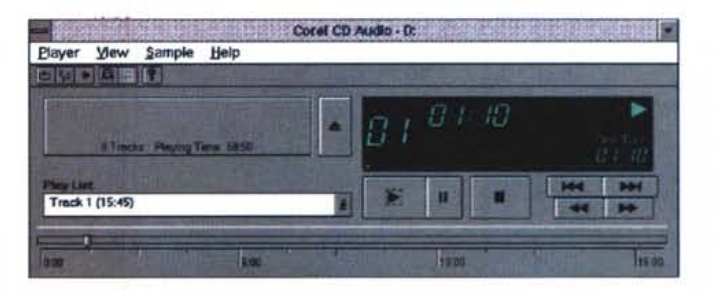

*Figura* 3 - *La schermata di CD Audio.*

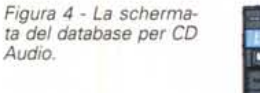

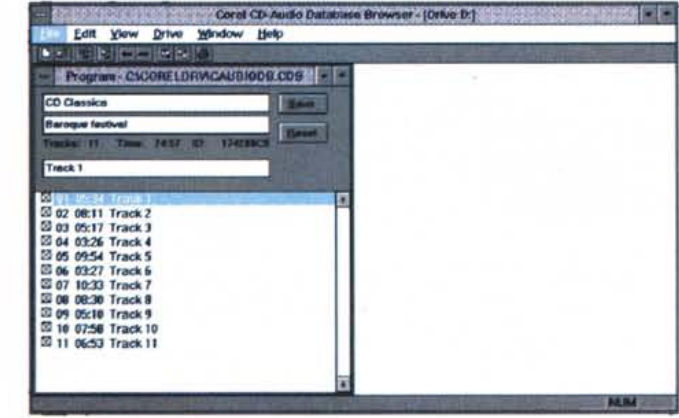

lo problema: non sono riuscito a trovare il modo di regolare l'audio via software, ho dovuto allungare la mano e regolarlo direttamente dal drive CD. Mi è parsa cosa talmente straordinaria che ho voluto leggere quanto più possibile a fondo il manualetto e il file di help, senza peraltro riuscire a risolvere il problema. Quello che mi sembra piuttosto anomalo è che il Registratore di Suoni di Windows, che è senza meno un programma di minori pretese, consente di regolare il volume in incrementi o decrementi del 25%. Forse mi è sfuggito qualcosa? In caso affermativo troverò il modo di riferirlo in queste pagine in uno dei prossimi numeri.

# *CDBrowser*

Questo programma ci consente di gestire un database dei nostri CD musicali, effettuando la lettura diretta dal CD delle informazioni sulle tracce e la loro durata (mi sembra una bella caratteristica, anche se, per quanto mi riguarda, i CD preferisco ascoltarli piuttosto che classificarli); consente poi di ordinare i titoli e fare tutto quello che ci si aspetta da un database di questo genere, nel modo tradizionale di un prodotto confezionato dalla Corel. Questo indubbiamente è un prodotto di interesse per i musicofili veri, ovvero per coloro che hanno interesse a mantenere dati statistici sui brani di musica che collezionano.

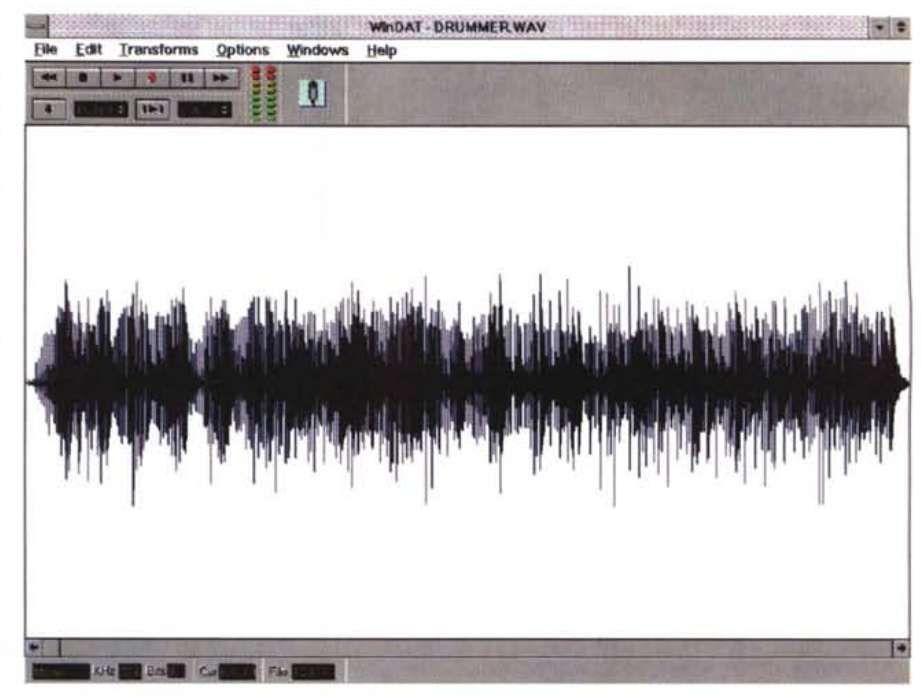

*Figura* 5 - *Lo strumento di rielaborazione dei suoni.*

# **Wave Edit**

Per provare questo programma ricorrete ai suoni che trovate sul CD denominato Sound Clips, che contiene una serie piuttosto nutrita di suoni stereo a 16 e 8 bit e mono a 8 bit: 151 file per tipo per un totale di 453 (circa 600 milioni di byte).

Il file più grande è il TRAIN.WAV a 16 bit stereo, con oltre 32 Mbyte, mentre quello più piccolo è il SERVE. WAV in versione 8 bit mono, di 5.160 byte.

Questo ci dice che l'uso intensivo di file di suono non è molto pratico all'attuale stato dell'arte, visto che per suoni di buon livello ci vediamo costretti a lavorare con file di megadimensioni. Non ho idea di alternative valide, ma sono certo che in un breve spazio di tempo potremo sorridere delle dimensioni di questi file, trattandoli come «reperti di paleoinformatica».

L'uso di questi suoni «preconfezionati» mi è in un primo momento apparso come una cosa di utilità relativa, specialmente in considerazione del fatto che per confezionare dei file di suono bastano delle attrezzature di assai modesta entità: una scheda audio con il suo bravo microfono, se volete delle cose fatte da voi, oppure la capacità di CD Audio di archiviare su file .WAV qualunque traccia dei vostri CD musicali. Attenzione però, l'utilizzo di brani musicali potrebbe portare a violare le leggi sui diritti d'autore, oppure a dover seguire trafile burocratiche con la S.I.A.E. per poter utilizzare un commento musicale anche solo per effettuare una presentazione all'interno della propria società. Con i suoni forniti dalla Corel, che sono liberi da vincoli (royalty freel, non si hanno problemi del genere.

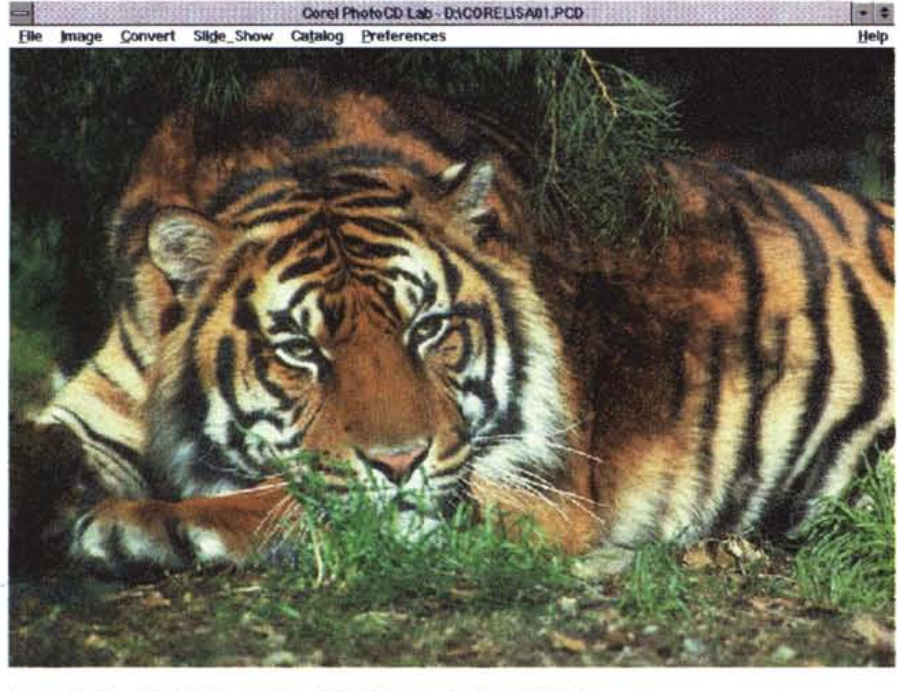

*Figura* 6 - *Una delle 100 immagini su CD, richiamata da Photo CD Lab.*

# *Photo CD*

Questo programma consente di visualizzare le 100 foto archiviate sul CD Sampier in formato PCD, owero Kodak Photo CD (attenzione ad avere un lettore che abbia la capacità di lettura di questo formato). Che dire di queste foto se non che sono presentate professionalmente e che alcune sono molto belle? Del resto, già nel numero 138 (febbraio '94) di MC avete avuto modo di vederne qualche esempio nell'articolo di grafica pubblicato a pagina 320 e successive.

La Corel le offre come campionatura di una serie completa di fotografie divise in varie categorie: dalle immagini dal deserto al windsurf, dagli animali del Nord America ai fiori di cactus, eccetera. Tutte le fotografie sono di libero uso, con l'esclusione dell'impiego in lavori «scandalosi, osceni o immorali» (traduco liberamente dalla licenza d'uso).

Il programma ci consente di avere un certo controllo sull'aspetto delle foto per quanto riguarda la dimensione, il colore, i toni di grigio e ci consente di effettuare un salvataggio su disco in vari formati di immagine, da BMP a TIFF, da EPS a PCX, per stampa o rielaborazioni successive.

Queste collezioni di foto possono essere di grande utilità per chi fa del DTP o produce presentazioni, ma anche per chi vuole l'utilizzo professionale occasionale. Forse, sarebbe più opportuno avere un CD contenente una campionatura completa delle immagini, sia pure ad una più bassa risoluzione, per poter decidere meglio quale serie acquistare tra le numerose prodotte dalla Corel.

Le immagini di cui abbiamo parlato possono essere anche usate come «wallpaper» per Windows, ovvero come motivo dello sfondo grazie alla presenza di un'ulteriore utility: Wallpaper Flipper. Con questo «flipper» possiamo avere un cambio continuo della «carta da parati» e cambiare motivo ogni volta che si lancia Windows. Un piccolo e modesto divertimento, ma se amate varietà e colori sicuramente apprezzerete questa possibilità.

## *Corel MOSAIC*

La gestione di molte foto ad alta definizione comporta un problema di tempo: l'identificazione di un'immagine può richiedere anche una buona manciata di secondi (owiamente dipende molto dalla velocità del sistema che usate) e se si devono richiamare diversi file prima di individuare quello giusto, il tempo perduto potrebbe diventare significativo. Ecco che allora la possibilità di vedere un catalogo di piccole immagini da cui scegliere, è di grande utilità. Corel*Figura* 7 - */I programmatore di cambio del "Wallpaper)).*

*ni.* .•.

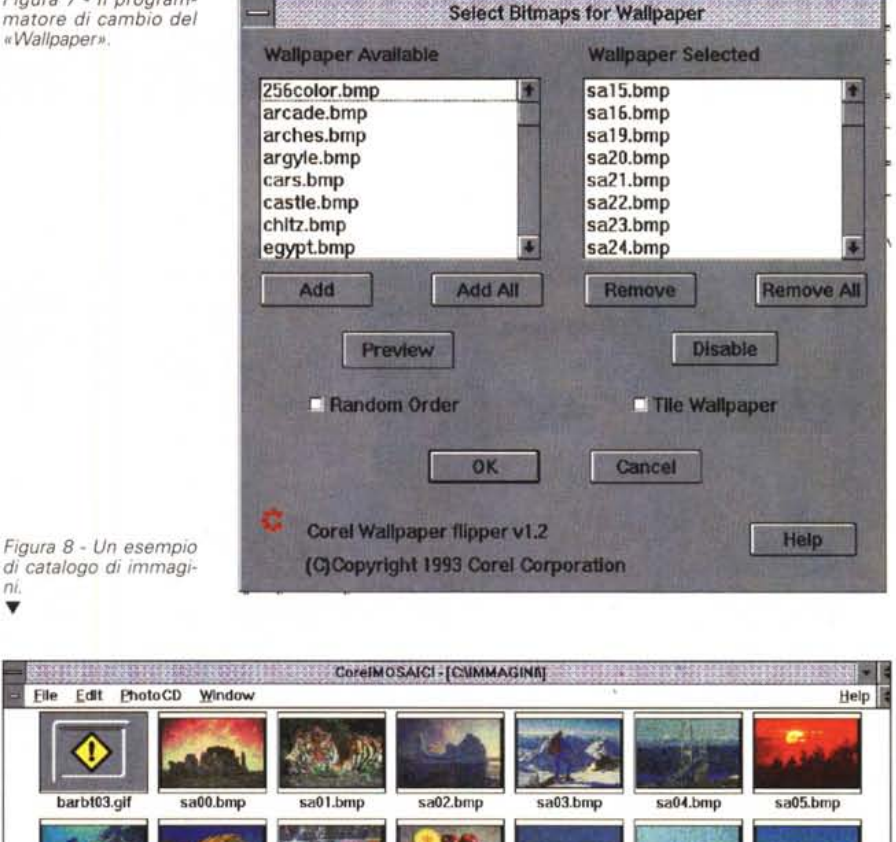

sa09.bmp

sa33.bmp

sa10.bmp

sa34.bmp

sa11.bmp

sa35.bmp

MOSAIC offre la versione elettronica del provino in dimensione pellicola da 35mm che richiediamo al fotografo per decidere quali foto stampare.

sa07.bmp

sa31.bmp

sa08.bmp

sa32.bmp

## *Conclusioni*

sa06.bmp

sa14.bmp

sa37.bmr

La collezione di programmi offerta da questo pacchetto mi sembra nel complesso interessante: la Corel ci mette a disposizione una buona serie di strumenti per gestire sia i CD Audio che quelli Foto, con programmi di uso piuttosto intuitivo, confezionati con professionalità.

Come già accennato, la mia valutazione è che la manualistica che accompagna il pacchetto sia veramente troppo scarna anche per gli addetti ai lavori.

Voglio presumere che la Corel abbia voluto consapevolmente puntare di più sui contenuti dei file di Help che non su quelli su carta. Questo tipo di approccio mi trova contrario, perché anche se ritengo che il futuro sia tutto nelle comunicazioni con mezzi elettronici, piuttosto che con la tradizionale carta stampata, sono anche certo che sia giusto cambiare nel modo più graduale possibile, consentendo a tutti degli «atterraggi morbidi», partendo da abitudini ormai ben radicate. Se poi la Corel decidesse di tradurre in italiano prodotti e manuale, come penso che farà, visto che è stata la sua linea di azione sino ad oggi, spero che la traduzione dei manuali sia accompagnata da un adeguato ampliamento. Mis

sa12.bmp

sa36 bm